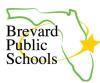

Г

## FOCUS - PARENT PORTAL CREATION & ONLINE APPLICATIONS FOR NEW PARENTS

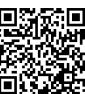

Bit.ly link: <u>https://bit.ly/FocusOnlineApp</u>

- 1. HOW TO CREATE A PARENT PORTAL
- 2. <u>HOW TO ENROLL A NEW STUDENT USING THE ONLINE APPLICATION</u> <u>FROM THE PARENT PORTAL</u>
- 3. FILLING OUT ADDRESS AND CONTACTS IN THE ONLINE APPLICATION

## HOW TO CREATE A PARENT PORTAL

| 1. | To complete an Online<br>application parents must have<br>a parent portal. Use the Focus<br>URL with the appended <b>/Auth</b><br>to register for a <b>Parent Portal</b> .                                                                                                    | https://brevardk12.focusschoolsoftware.com/focus/auth/                          |
|----|----------------------------------------------------------------------------------------------------|---------------------------------------------------------------------------------|
| 2. | Click the button that says, I<br>do not have a Parent Portal<br>Account and would like to<br>Create an Account.                                                                                                    | I do not have a Parent Portal<br>Account and would like to Create<br>AN ACCOUNT |
| 3. | To register for a Parent Portal,<br>enter information in all of the<br>required fields, check the I<br><b>am not a robot</b> checkbox, and<br>click the <b>Submit</b> button.<br>Info: This email and password<br>will be the Parents<br>login/password for their<br>FOCUS account |                                                                                 |

1

## HOW TO ENROLL A NEW STUDENT USING THE ONLINE APPLICATION FROM THE PARENT PORTAL

| <br>                                                                                                    |                                                                                                    |
|----------------------------------------------------------------------------------------------------|----------------------------------------------------------------------------------------------------|
| To register a new student into<br>the district, click on the button<br>that says I would like to<br>APPLY FOR ENROLLMENT<br>for a new child.                                                                                                    | I would like to APPLY FOR<br>ENROLLMENT for a new child.                                                                                                    |
| The student's basic<br>demographic information is<br>provided to start the<br>application process<br>• Student First Name<br>• Student Last Name<br>• Student Birthdate<br>• Language<br>• Form Type<br>Click <b>Begin Application</b>                                                                                                    | Application for New Students       Continue Application         All fields marked with an asterisk (*) are required.       Student's First Name* John         Student's First Name* Doe       Student's Birthdate* 05/12/2010         Student's Birthdate* Dof       D5/12/2010         Language* English [EN]        Form Type* Online Application         Begin Application       Student                                                                                                    |
| On page 1 of the application,<br>a list of needed<br>documentation will display.<br>The documentation can be<br>uploaded into the application<br>as part of the application<br>process, or hard-copies can<br>be turned into the front office<br>at the school.<br>If the application is being<br>completed on a desktop, a<br>picture or file can be<br>uploaded directly to the<br>application.<br>If the application is being<br>completed on a cell phone, a<br>picture of the documentation<br>can be taken from your phone<br>and uploaded to the<br>application. | Apply for Enrollment         Online Application         Dee, John     When will this student begin attending Brevard Public Schools? Please select enrolling year:          NA    The School Board of Brevard County, Florida          School Enrollment Information (New Students)    Description:          NET Enrollment Information (New Students)    District Schools: As a reminder, to enter kindergarten, children must be 5 years old on or before September 1.          Distructions: Please gather the following documents in order to register a student new to Brevard Public schools. As a reminder, to enter kindergarten, children must be 5 years old on or before September 1. Istructions: Please gather the following documentation is needed:          Nerdification of age (with one of the following):         A. Transcript of child's birth (Birth Certificate)         B. School record         B. School record |

| com<br>Que                | Follow the prompts to<br>complete the application.<br>Questions marked with a red<br>asterisk (*) are required.                             | INSTRUCTIONS: All students entering the Brevard Public School district must complete a Student<br>Registration Form. Only one (1) form per student should be completed annually, regardless of custody.<br>STUDENT INFORMATION |      |  |  |
|---------------------------|----------------------------------------------------------------------------------------------------|----------------------------------------------------------------------------------------------------|------|--|--|
| aste                      |                                                                                                    | Student Last Name*                                                                                                    | Doe  |  |  |
|                           | Applicants can not proceed to<br>the next page in the <b>Online</b><br><b>Application</b> until all required<br>fields have been completed. | Student First Name*                                                                                                    | John |  |  |
| Арр                       |                                                                                                    | Student Middle Name                                                                                                    |      |  |  |
|                           |                                                                                                    | Student Nickname                                                                                                    |      |  |  |
| stuc                      | If the parent has multiple<br>students, one application<br>must be completed for each<br>student.                                           | Student Former or Maiden<br>Name                                                                                                    |      |  |  |
|                           |                                                                                                    | Please select the grade level your students is enrolling fo <mark>r</mark>                                                                                                    | N/A  |  |  |
| The<br>app<br>com         | e application is 26 pages.<br>e entirety of the online<br>olication must be<br>npleted before it can be<br>cessed by the school.            | Previous Page Next Page Save and Continue Later                                                                                                    |      |  |  |
| Late<br>sav               | e Save and Continue<br>er button can be utilized to<br>re progress and return to<br>form later.                                             | 34                                                                                                    |      |  |  |
| on t<br>the<br><b>Sut</b> | ce all of the required fields<br>the form are completed,<br>final page will display a<br>bmit and Finish button.                            | Previous Page<br>Submit and Finish                                                                                                    |      |  |  |
|                           | Click on <b>Submit and Finish</b> to complete the application.                                                                              |                                                                                                    |      |  |  |

## FILLING OUT ADDRESS AND CONTACTS IN THE ONLINE APPLICATION

| As an address is being<br>entered, a <b>Suggested</b><br><b>Address</b> will appear                                                                                                    | PARENT/LEGAL GUARDIAN AND STUDENT PRIMARY RESIDENCE                                                                                                 |
|----------------------------------------------------------------------------------------------------|----------------------------------------------------------------------------------------------------|
| The suggestion must be<br>clicked on to populate the<br>address fields and ensure<br>the application is attached<br>to the appropriate school.Info: The student must have a<br>Primary Residence. The<br>system will not allow the<br> | Address Information   Address Suggestions:   12 FOCUS LN SATELLITE BEACH, FL 33333   Residential Address   12 Focus   Address Line 2   City   State |
| Residence                                                                                                    | Zip Code                                                                                                    |
| If the Mailing Address is<br>different from the student's<br>Residential Address, uncheck<br>the <b>Mailing Address Same</b><br><b>as Above?</b> Checkbox. This<br>will expand the Mailing<br>Address field.                           | Mailing Address Same As   Mailing Address Line 1   Mailing Address Line 2   Mailing City   Mailing State   Mailing Zip Code   Mailing +4            |
| The Primary Phone Number<br>will be entered as numbers<br>only, no dashes.                                                                                                    | 3216331000 not (321)633-1000                                                                                                    |
| Click the <b>Save Address</b><br>button to save the student's<br>address                                                                                                    | Save Address                                                                                                    |

| The student's zoned school,<br>based on the grade level that<br>the student will be enrolling in,<br>as well as the address entered<br>will display on the confirmation<br>message.                                                                                                    | PARENT/LEGAL GUARDIAN AND STUDENT PRIMARY RESIDENCE<br>Saved Addresses<br>Primary Residence*<br>Residence: 12 FOCUS LN SATELLITE BEACH, FL 33333<br>Mailing: 12 FOCUS LN SATELLITE BEACH, FL 33333<br>Zoned School: 5011 - Cocoa Beach Junior/Senior High<br>Edit /<br>Delete ×<br>Previous Page Next Page<br>Save and Continue Later                                                                                                    |  |  |
|----------------------------------------------------------------------------------------------------|----------------------------------------------------------------------------------------------------|--|--|
| To add a contact, click on the<br>Add New Contact button.<br>This confirms the parent has<br>read and agrees to the BPS<br>rules regarding parents/legal<br>guardians and emergency<br>contacts.                                                                                                    | If parents have shared custody, both parents' contact information must be included.<br>In the case of an emergency, it is imperative that the school be able to reach the student's parent/legal guardian and the non-registering parent/legal guardian of a student shall be listed on the emergency contact list as persons authorized to pick up the child from school except where a court order has revoked the parental rights and a signed copy of such Court Order has been provided to the school per Domestic Relations Court Administrative Order 15-10-B. Both the registering and non-registering parent/legal guardian shall designate on the Emergency Contact List those persons authorized to pick up the child from school in an emergency. No parent shall delete or in any way alter the names provided by the other parent/legal guardian on the emergency contact list. It is both parents' responsibility to inform the school of any changes to the information each has provided on the emergency contact list.<br>Any and all persons listed as an "emergency contact" will only be called and allowed to pick-up the student during an emergency. The registering parent/legal guardian will need to contact the school prior to the release of a student for "nonemergency pick-ups".<br><b>4</b> Add New Contact  Merevious Page  Next Page                                                                                                    |  |  |
| Enter the contact details in the top portion of the screen.<br>Required contact details marked with a red asterisk (*) must be completed.<br>Parents can indicate if the contact has custodial rights to the child and/or if the contact should be able to pick up the child from school. If no address corresponds with the contact being added, parents can select the blank option and no address will be associated. | Contact InformationFirst Name*SampleLast Name*SampleMiddle NameImage: Image: Image |  |  |
| <b>NOTE:</b> Any legal paperwork regarding custody must be submitted to the Principal of the school to review.                                                                                                    |                                                                                                    |  |  |